## 【第 31 回日本臨床精神神経薬理学会】 共催シンポジウム2 オンライン会場での通訳音声についてのご案内

■オンライン視聴者(通訳者の日本語音声を聞く場合) ZOOM 上で通訳者の音声を聞くためには下記の設定が必要となります。

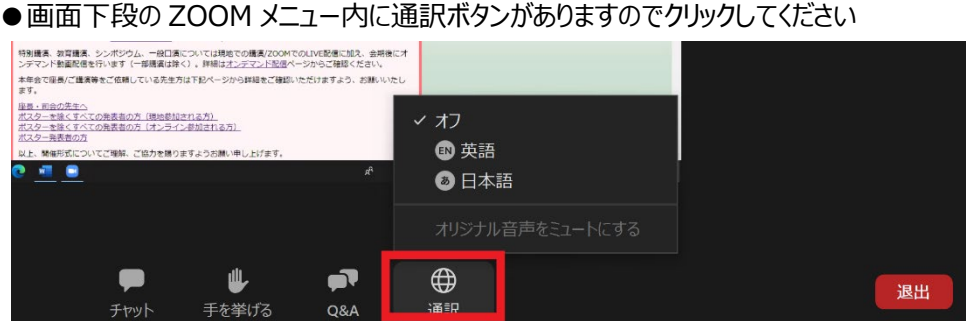

●初期設定では「オフ」になっていますので、「日本語」をクリックします

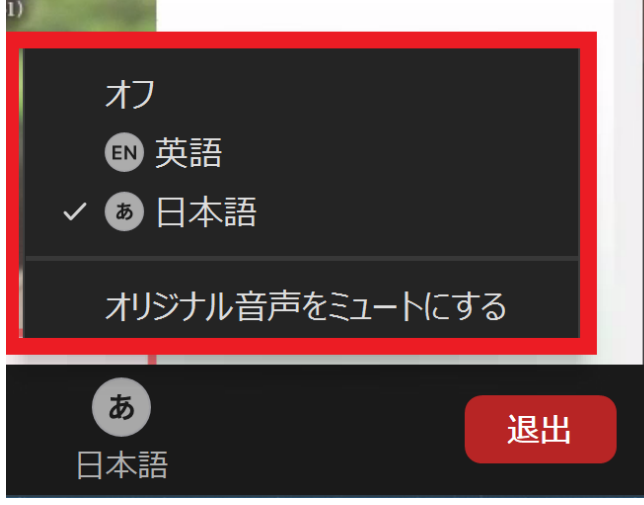

※「オリジナル音声をミュートにする」はクリックしないでください。 (通訳者の音声しか聞こえなくなってしまいます)

●この設定で講演者の音声と通訳者の日本語音声が聞こえるようになります。